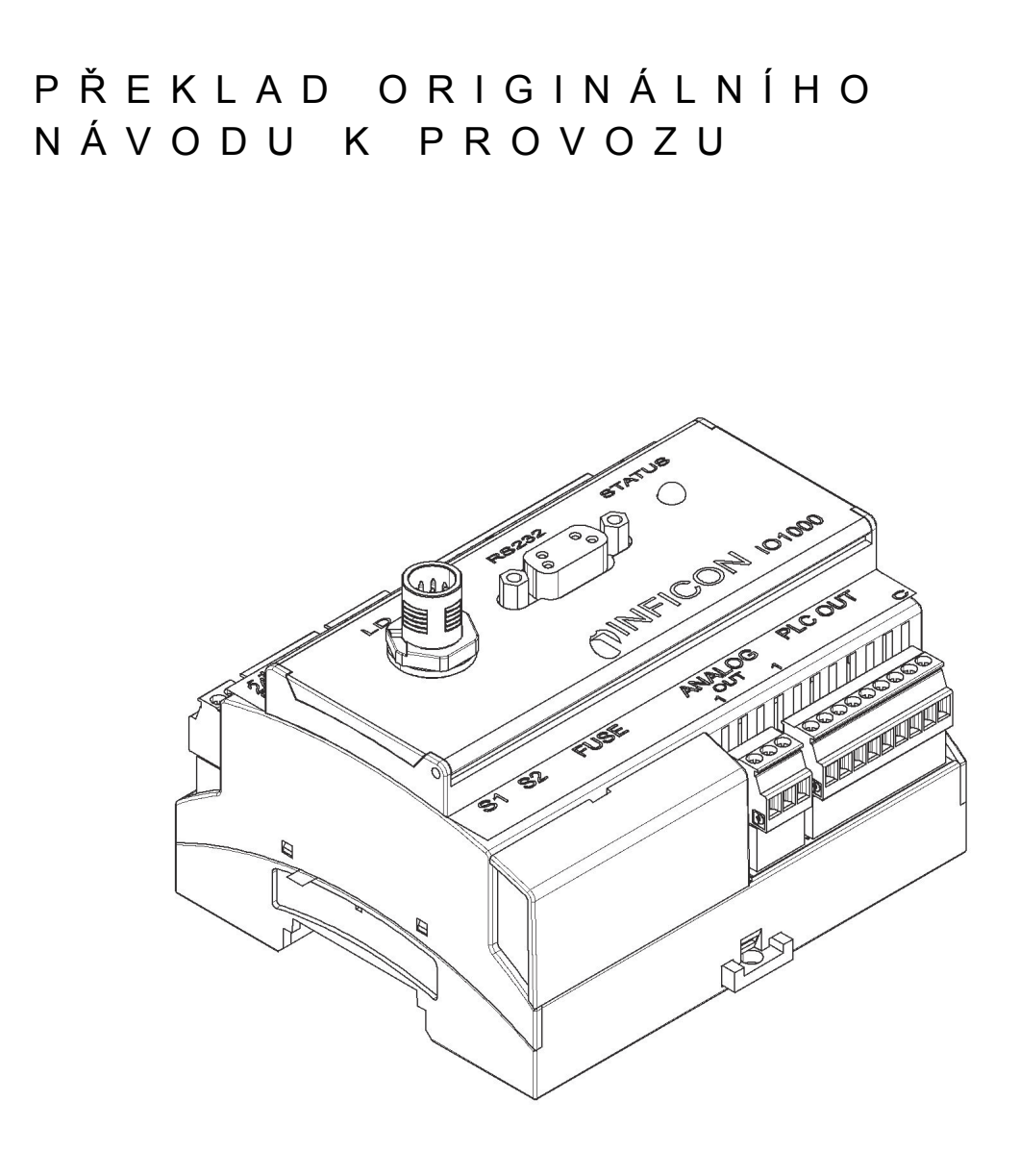

# IO1000

# I/O modul

Č. katalogu od verze software I/O modul 1.11 Č. dokumentu

560-310 jiqc10cz1-c (1408)

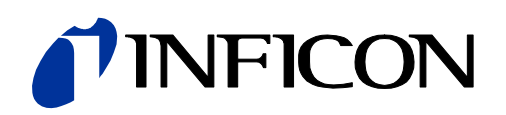

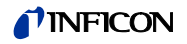

Tento dokument patří k verzi softwaru, která je uvedena na titulní straně. Dokumenty pro jiné verze softwaru lze obdržet u našeho odbytu.

Dotisk, překlad a rozmnožování vyžadují písemné svolení INFICON GmbH.

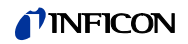

# **Obsah**

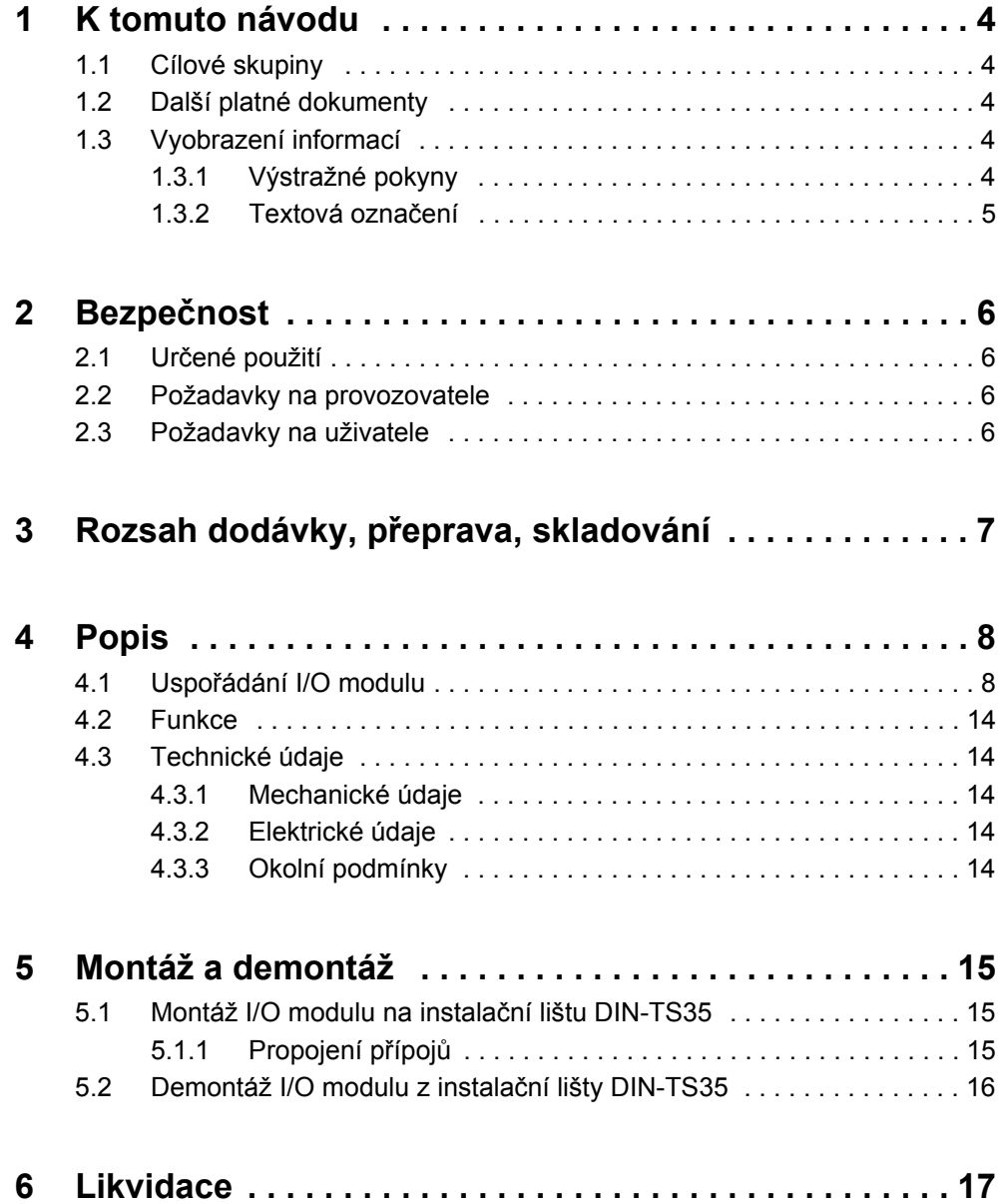

# <span id="page-3-0"></span>**1 K tomuto návodu**

# <span id="page-3-1"></span>**1.1 Cílové skupiny**

Tento návod k instalaci je určen provozovateli a technicky kvalifikovanému odbornému personálu se zkušenostmi v oblasti techniky pro kontrolu těsnosti a integrace přístrojů pro kontrolu těsnosti do zařízení pro kontrolu těsnosti. Montáž a použití přístroje kromě toho vyžadují znalosti zacházení s elektronickými rozhraními.

# <span id="page-3-2"></span>**1.2 Další platné dokumenty**

- Návod k provozu připojeného hledače netěsností
- Protokoly rozhraní LDS3000, dokument č. jira54
- Protokoly rozhraní HLD6000, dokument č. kira43

# <span id="page-3-3"></span>**1.3 Vyobrazení informací**

## <span id="page-3-4"></span>**1.3.1 Výstražné pokyny**

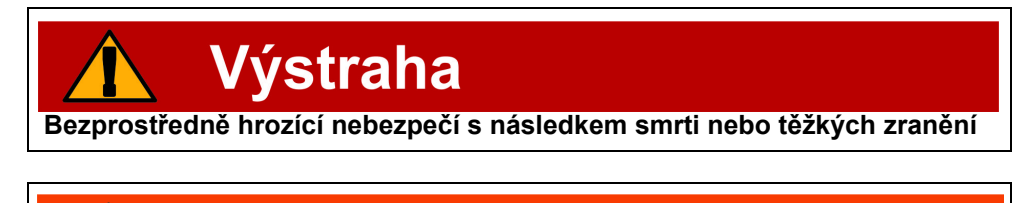

Nebezpečí **Nebezpečná situace s možným následkem smrti nebo těžkých zranění**

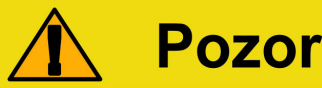

**Nebezpečná situace s následkem lehkých zranění**

# Upozornění

**Nebezpečná situace s následkem věcných škod nebo újmy na životním prostředí**

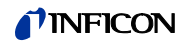

# <span id="page-4-0"></span>**1.3.2 Textová označení**

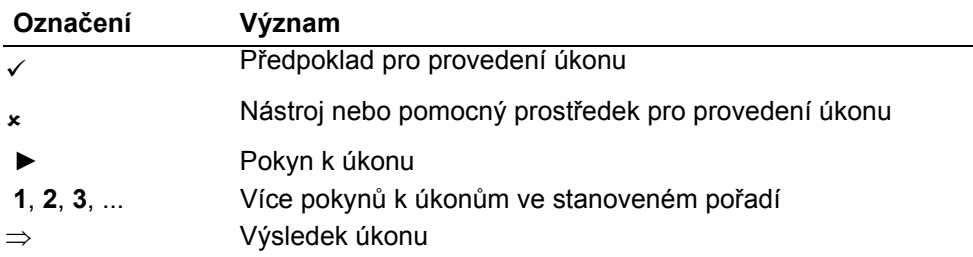

# <span id="page-5-0"></span>**2 Bezpečnost**

# <span id="page-5-1"></span>**2.1 Určené použití**

I/O modul je rozhraním přístroje mezi např. hledačem netěsností a externím řízením.

- ► Přístroj musí být instalován, používán a udržován výhradně podle tohoto návodu.
- ► Dodržovat omezení použití ([viz kapitola 4.3, strana 14](#page-13-1)).

## <span id="page-5-2"></span>**2.2 Požadavky na provozovatele**

#### **Práce s vědomím rizik**

- ► Používejte a montujte přístroj pouze v technicky bezvadném stavu i přiměřeně k jeho určení, bezpečně a s vědomím možných nebezpečí a při respektování tohoto návodu.
- ► Splňte následující předpisy a hlídejte jejich dodržování:
	- Určené použití
	- Všeobecně platné bezpečnostní předpisy a předpisy pro předcházení úrazům
	- Mezinárodně, národně a lokálně platné normy a směrnice
	- Dodatečné k přístroji se vztahující ustanovení a předpisy
- ► Používejte výhradně originální díly nebo výrobcem schválené díly.
- ► Tento návod trvale zpřístupněte na místě použití.

#### **Kvalifikace personálu**

- ► Všechny práce nechte provádět pouze technickým odborným personálem, který absolvoval školení na přístroj.
- ► Personál, který je školen, nechte s přístrojem provádět práce pouze pod dohledem technického odborného personálu.
- ► Zajistěte, aby si pověřený personál před zahájením práce přečetl a porozuměl tomuto návodu a všem dalším platným dokumentům ([viz kapitola 1.2, strana 4](#page-3-2)), zvláště informacím pro bezpečnost, údržbu a opravy.
- ► Upravte odpovědnosti, kompetence a hlídání personálu.

# <span id="page-5-3"></span>**2.3 Požadavky na uživatele**

- ► Přečíst, respektovat a dodržovat tento návod a další provozovatelem vytvořené pracovní pokyny, zvláště bezpečnostní a výstražné pokyny.
- ► Všechny práce provádět na základě kompletního návodu.

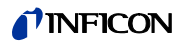

# <span id="page-6-0"></span>**3 Rozsah dodávky, přeprava, skladování**

**Rozsah dodávky**

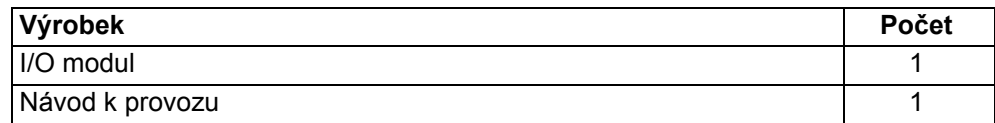

► Po dodání výrobku zkontrolujte úplnost dodávky.

**Přeprava**

# Upozornění

#### **Poškození nevhodným balením**

Přístroj může být přepravou v nevhodném balení poškozen.

- ►Přepravujte přístroj pouze v originálním obalu.
- ►Originální obal uložte.

**Skladování** ► ► Skladujte přístroj pouze při dodržování technických údajů, viz kapitola 4.3, [strana 14.](#page-13-1)

TINFICON

# <span id="page-7-0"></span>**4 Popis**

# <span id="page-7-1"></span>**4.1 Uspořádání I/O modulu**

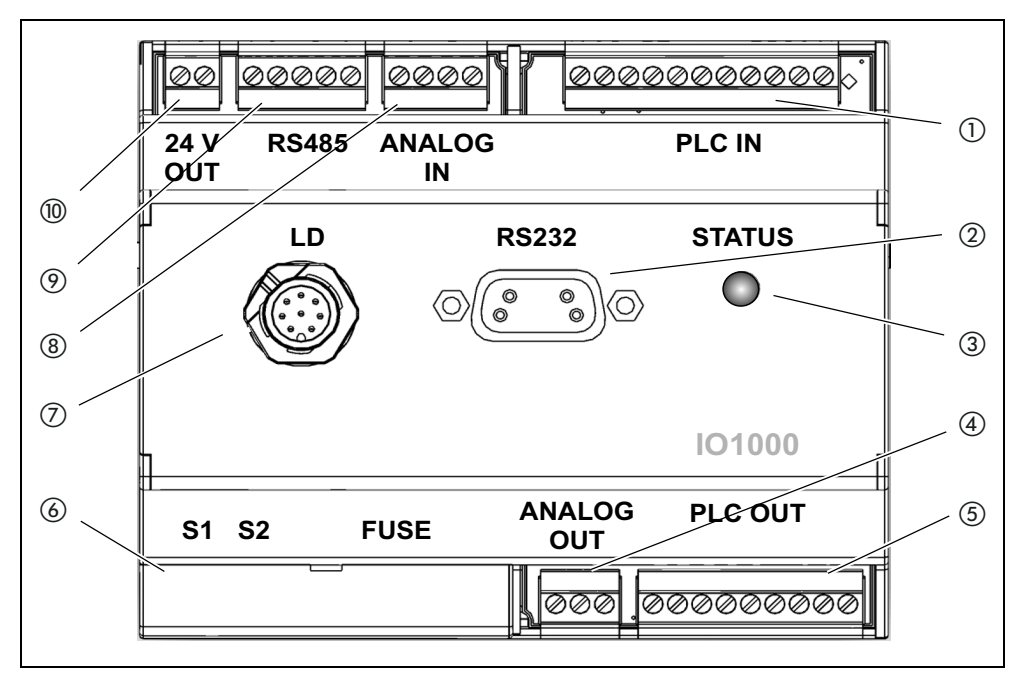

*Obr. 1 Čelní pohled*

- a *PLC IN, digitální vstupy*
- b *RS232*
- c *LED status*
- d *ANALOG OUT, analogové výstupy*
- e *PLC OUT, digitální výstupy*
- f *Kryt DIP spínačů a pojistek*
- g *LD, přípoj hledače netěsností*
- $\circledR$  ANALOG IN, analogové vstupy
- i *RS485*
- j *24 V OUT, výstup 24 V*

#### **PLC IN**  $\circledcirc$

Digitální vstupy

Galvanické oddělení (max. 60 V DC, 25 V AC proti GND) Max. povolené vstupní napětí: U = 35 V

Aktivní signál: U = 13 ... 35 V (typicky 24 V), I = cca 7 mA Neaktivní signál: U < 7 V (typicky 0 V), I = 0 mA

Obsazení konektoru: Vstupní piny PLC-IN 1 až PLC-IN 10 mohou být volně konfigurovány, viz následující příklad.

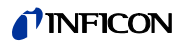

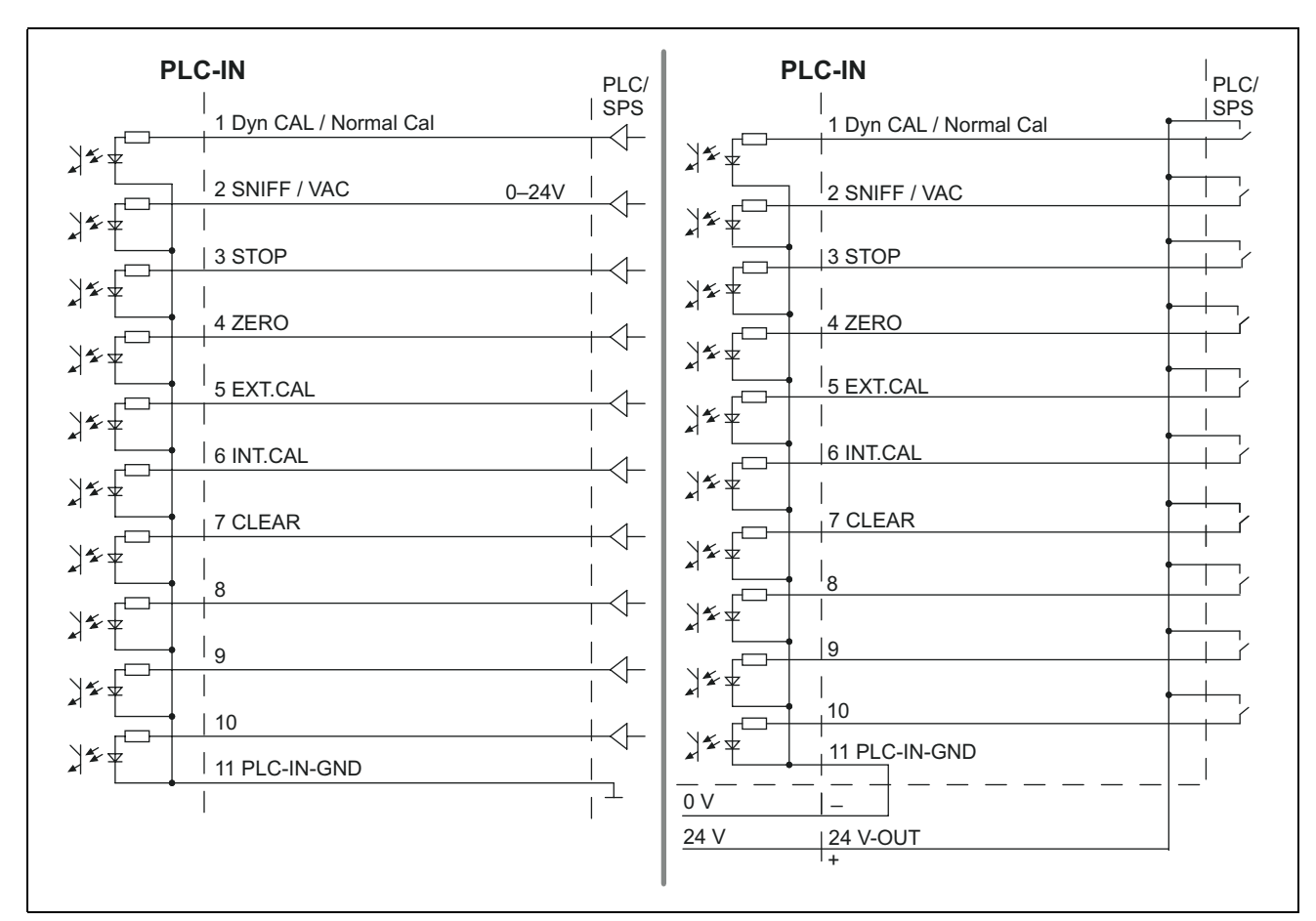

*Obr. 2 Příklad zapojení, digitální vstupy s PLC. Vlevo: Výstupy ovladače. Vpravo: Bezpotenciálové kontakty*

#### **PLC OUT**  $(5)$

#### Digitální výstupy

Galvanické oddělení (max. 60 V DC, 25 V AC proti GND) Max. povolené zatížení na výstup: U = 30 V, I = 0,75 A

Pojistky pro digitální výstupy 1 ... 4 a 5 ... 8: 2 x 0,75 A

Obsazení konektoru: Výstupní piny PLC\_OUT\_1 až PLC\_OUT\_8 mohou být volně konfigurovány, viz následující příklad.

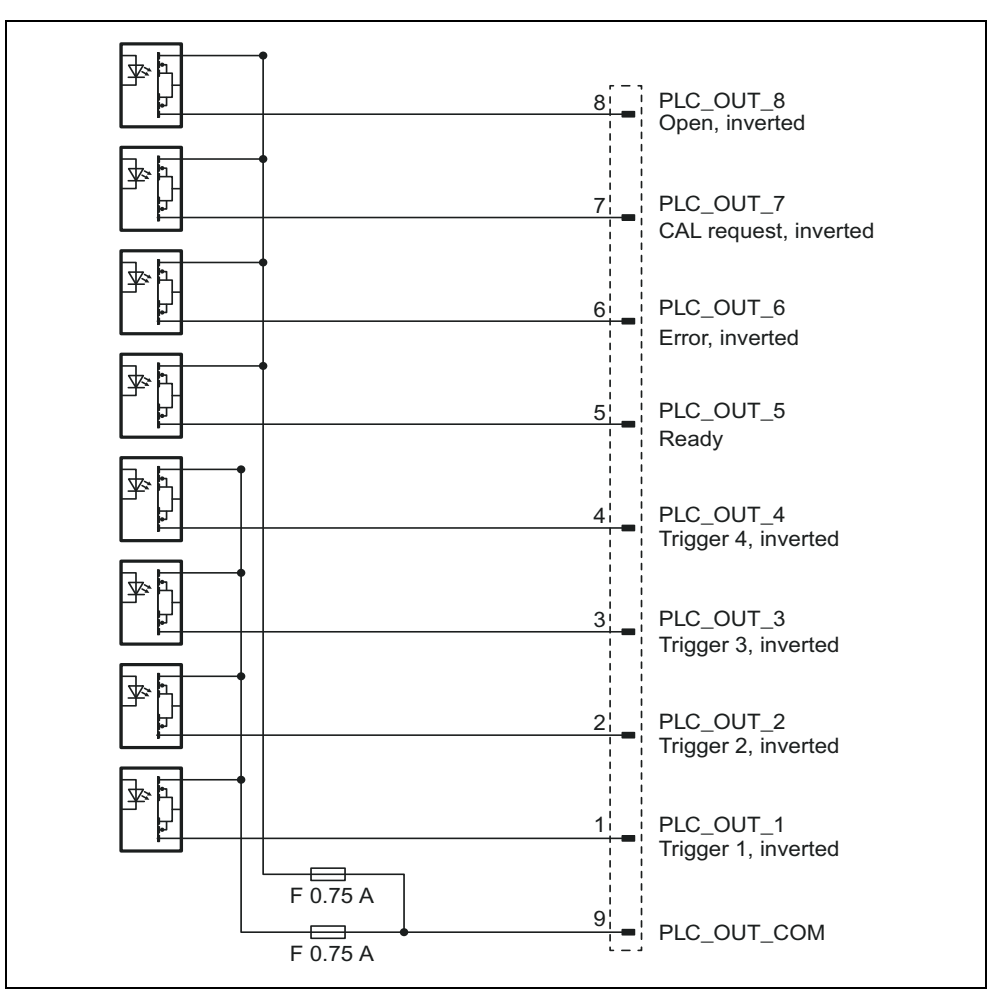

*Obr. 3 Příklad zapojení, digitální výstupy*

#### **ANALOG IN (8)**

Analogový vstup (rozsah vstupního napětí 0 V až 10,8 V)

Obsazení konektoru:

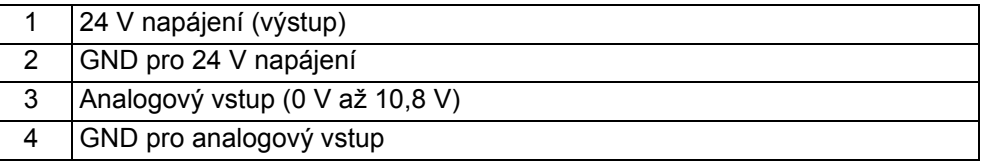

#### **ANALOG OUT 4**

Analogové výstupy (například k protokolování netěsnosti a tlaku počátečního vakua) Galvanické oddělení (max. 60 V DC, 25 V AC proti GND)

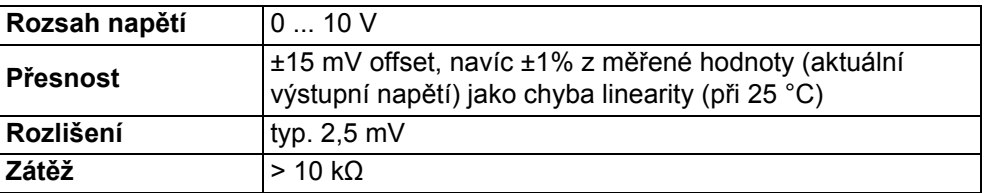

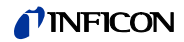

Obsazení konektoru:

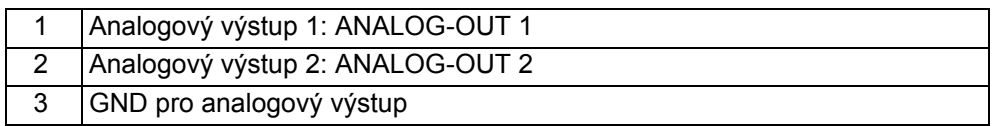

Výstupní piny mohou být volně konfigurovány.

#### **RS232** ②

Přípoj pro RS-232

Galvanické oddělení (max. 60 V DC, 25 V AC proti GND)

Obsazení konektoru:

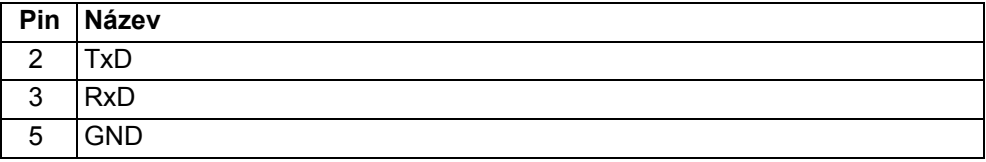

K propojení přípojů musí být použit normální RS-232 kabel (spojení 1:1, RxD a TxD nejsou do kříže, nikoli kabel nulového modemu).

► Vypnout hardwarový handshake RS-232 v řídicím programu RS-232.

Pokud není možné deaktivovat hardwarový handshake, lze RS-232 kabel použít následujícím způsobem:

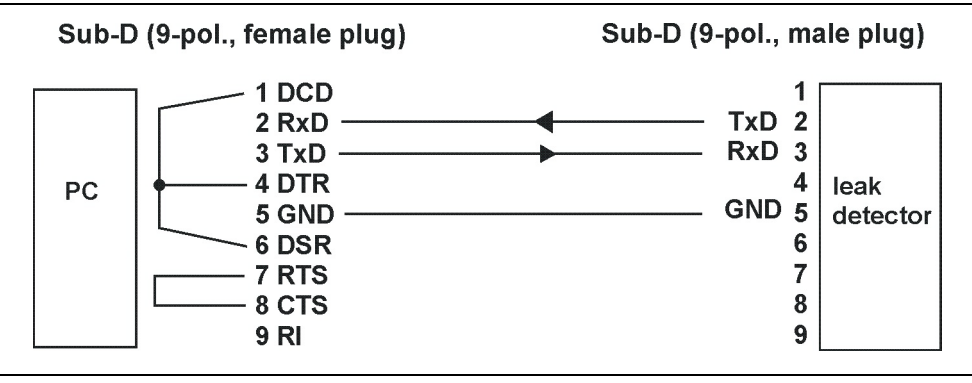

*Obr. 4 Spojení s RS-232 kabelem (pokud nelze deaktivovat hardwarový handshake)*

**RS485**  $\circledcirc$ Přípoj pro RS-485

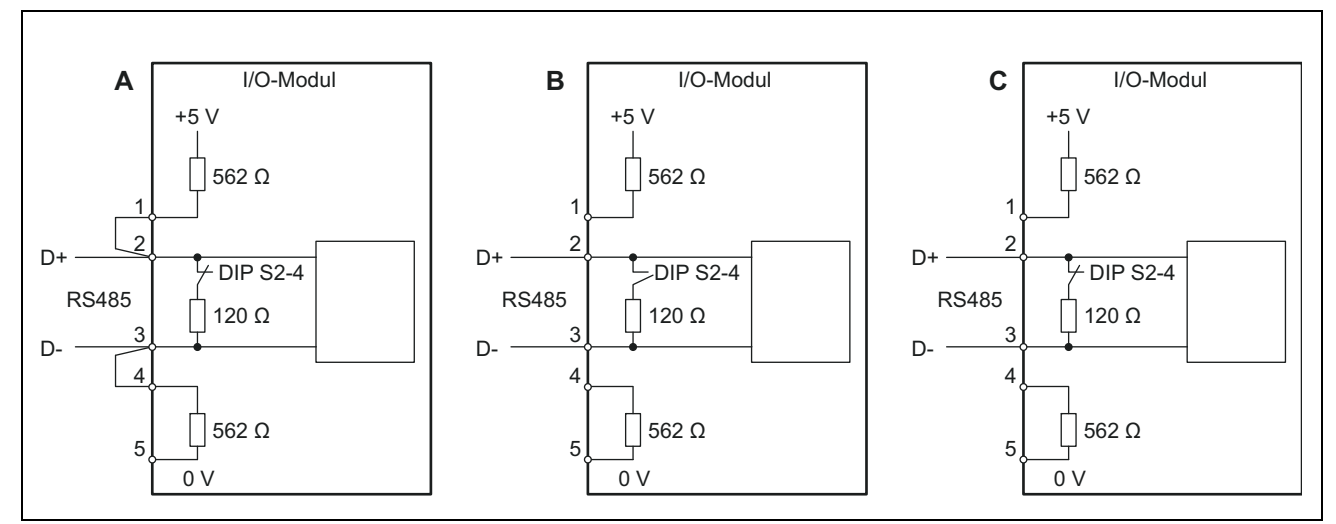

*Obr. 5 Ukončení sběrnice RS-485*

- A: Aktivní ukončení sběrnice
- B: Bez ukončení sběrnice
- C: Pasivní ukončení sběrnice

Galvanické oddělení (max. 60 V DC, 25 V AC proti GND)

Obsazení konektoru:

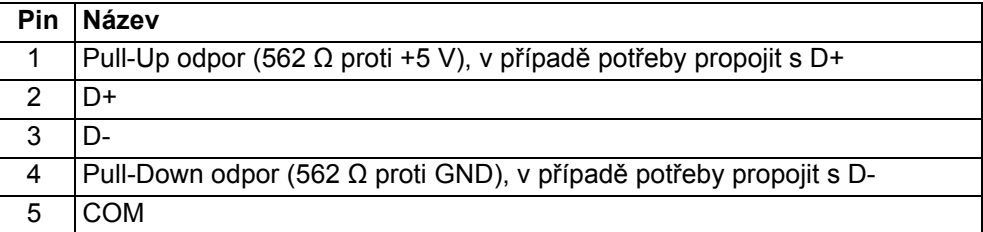

V I/O modulu integrované ukončení sběrnice (120 Ω) mezi D+ a D může být vypnuto DIP spínači S2-4. Adresa sběrnice je 1. Provoz sběrnice s více než dvěma účastníky není možný.

#### **LED STATUS 3**

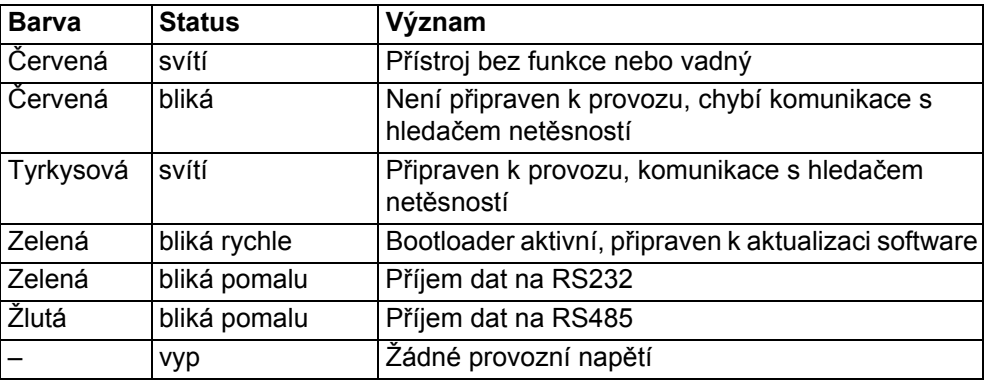

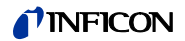

#### **FUSE a DIP spínače S1, S2** f

Pojistky pro digitální výstupy a DIP spínače (pod krytem)

Pojistky pro digitální výstupy 1 ... 4 a 5 ... 8: 2 x 0,75 A (Schurter: 7010.9800.xx)

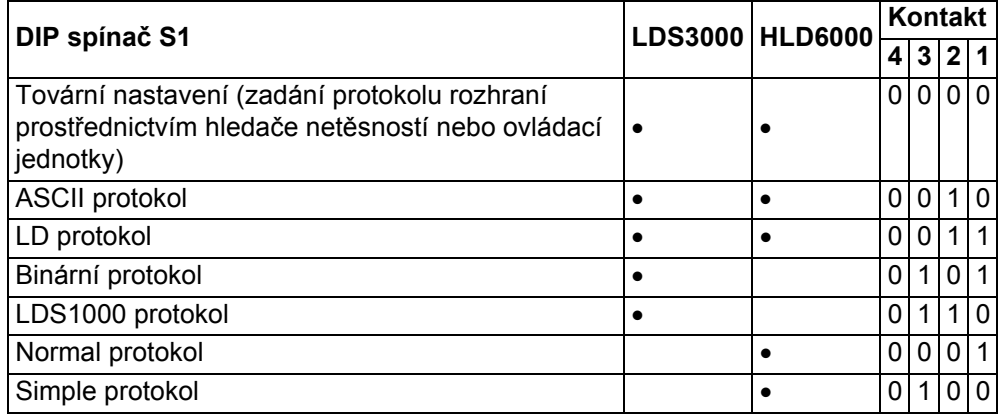

 $1 = ON, 0 = OFF$ 

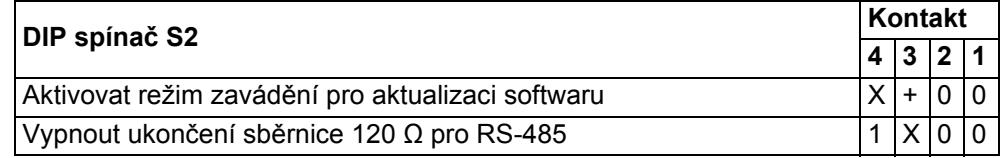

1 = ON, 0 = OFF, + = přepnutí z OFF na ON během provozu,

X = libovolně

#### **Přípoj LD** g

Přípoj pro datový kabel k hledači netěsností

#### **24 V OUT** j

Výstup 24 V

Obsazení konektoru:

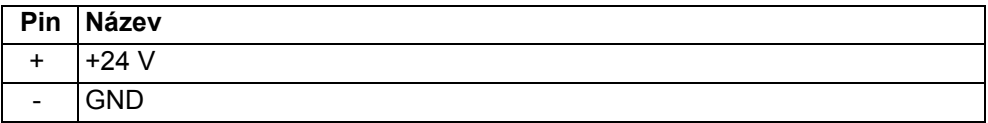

I/O modul je napájen z hledače netěsností a nepotřebuje samostatné napájení. Výstup 24 V neslouží k napájení I/O modulu.

Jako aktivní signál pro PLC vstupy a výstupy může být použit 24 V výstup I/O modulu.

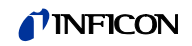

# <span id="page-13-0"></span>**4.2 Funkce**

I/O modul je rozhraním přístroje mezi hledačem netěsností a externím řízením. I/O modul disponuje

- přípojem RS-232 přípojem RS-485
- analogovým vstupem deseti digitálními vstupy
- dvěma analogovými výstupy osmi digitálními výstupy

Vlastní funkce je určena softwarem připojeného hledače netěsností.

## <span id="page-13-1"></span>**4.3 Technické údaje**

#### <span id="page-13-2"></span>**4.3.1 Mechanické údaje**

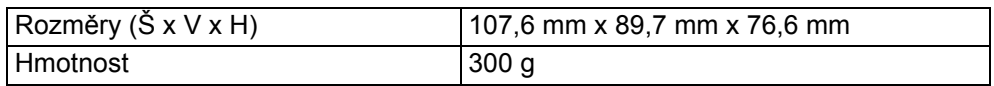

## <span id="page-13-3"></span>**4.3.2 Elektrické údaje**

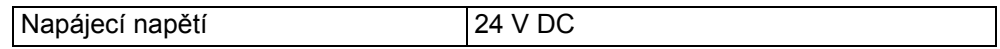

## <span id="page-13-4"></span>**4.3.3 Okolní podmínky**

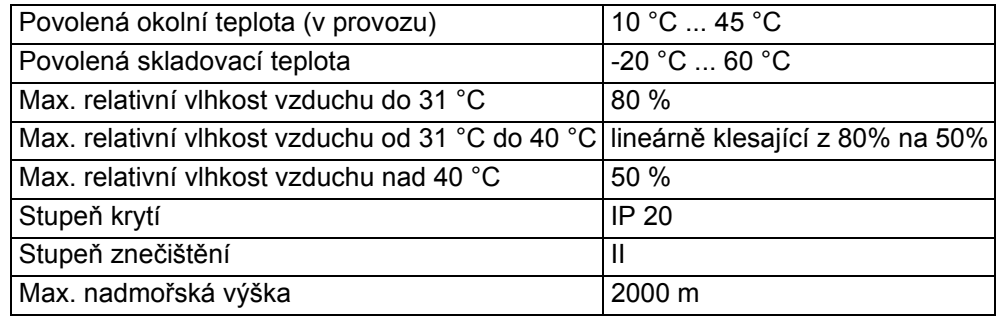

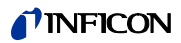

# <span id="page-14-0"></span>**5 Montáž a demontáž**

## <span id="page-14-1"></span>**5.1 Montáž I/O modulu na instalační lištu DIN-TS35**

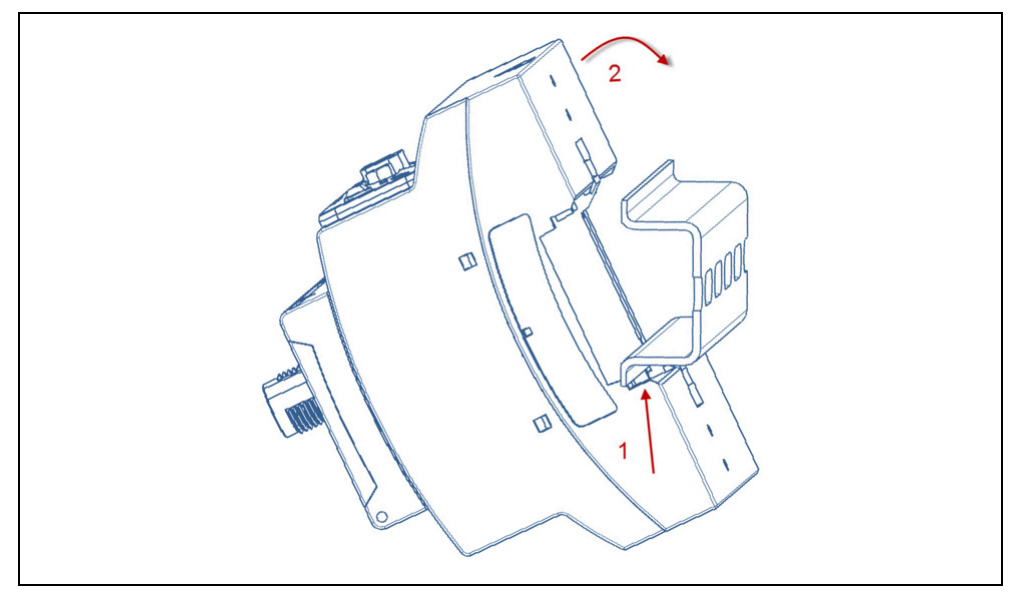

*Obr. 6 Montáž I/O modulu*

- **1** Přístroj zespodu zahákněte na instalační lištu.
- **2** Přístroj seshora přitiskněte na instalační lištu.

## <span id="page-14-2"></span>**5.1.1 Propojení přípojů**

#### **Propojení I/O modulu s hledačem netěsností**

I/O modul komunikuje datovým kabelem s hledačem netěsností a datovým kabelem je napájen.

- 1 Propojte I/O modul (přípoj "LD") pomocí datového kabelu s hledačem netěsností (přípoj "I/O Anybus").
- **2** Propojte I/O modul prostřednictvím požadovaného rozhraní s externím řízením:
	- RS232 (RS-232 rozhraní)
	- RS485 (RS-485 rozhraní)
	- Analog In (analogový vstup)
	- Analog Out (analogové výstupy)
	- PLC In (digitální vstupy)
	- PLC Out (digitální výstupy)

# <span id="page-15-0"></span>**5.2 Demontáž I/O modulu z instalační lišty DIN-TS35**

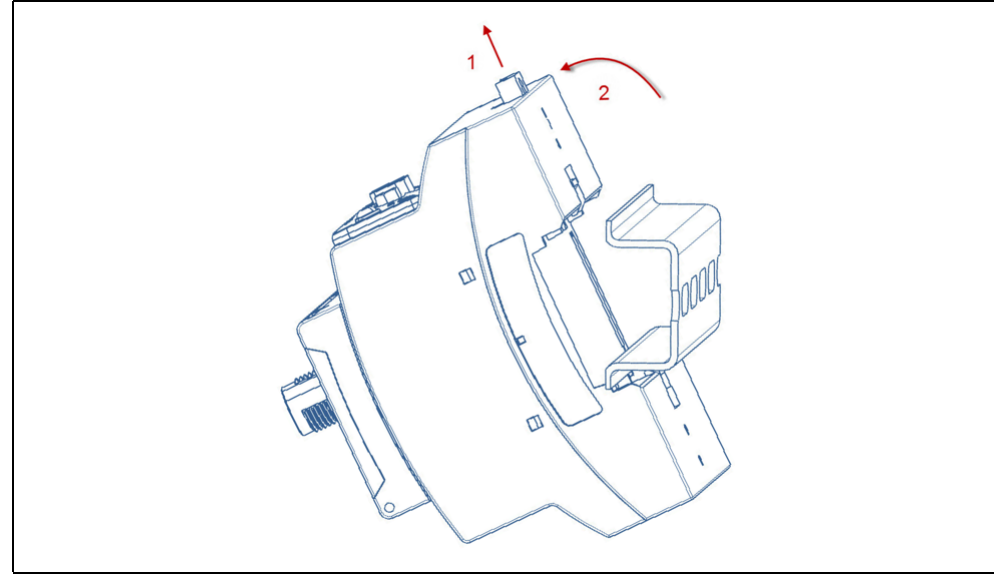

*Obr. 7 Demontáž I/O modulu*

**1** Vytáhněte aretaci plochým šroubovákem.

**2** Sundejte přístroj z instalační lišty.

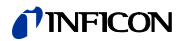

# <span id="page-16-0"></span>**6 Likvidace**

Přístroj může být likvidován provozovatelem nebo zaslán firmě INFICON.

Přístroj se skládá z materiálů, které mohou být recyklovány. Recyklace by měla být využita, aby se přecházelo odpadům a šetřilo se životní prostředí.

► Při likvidaci je nutné respektovat bezpečnostní a ekologická ustanovení dané země.

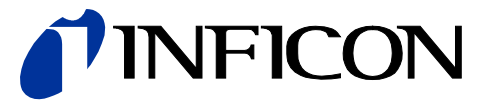

INFICON GmbH, Bonner Strasse 498, D-50968 Cologne, Německo

SPOJENESTATYAMERICKE TCHAJ-WAN JAPONSKO KOREA SINGAPUR NEMECKO FRANCIE VELKABRITANIE HONG<br>KONG<br>Navštivte naše internetové stránky pro kontaktní informace a další prodejní místa na celém světě. **www.inficon.com**